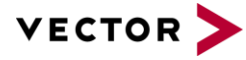

**Restrictions** 

Author(s) Oliver Ernst, Dirk Schwarz

# **Table of Contents**

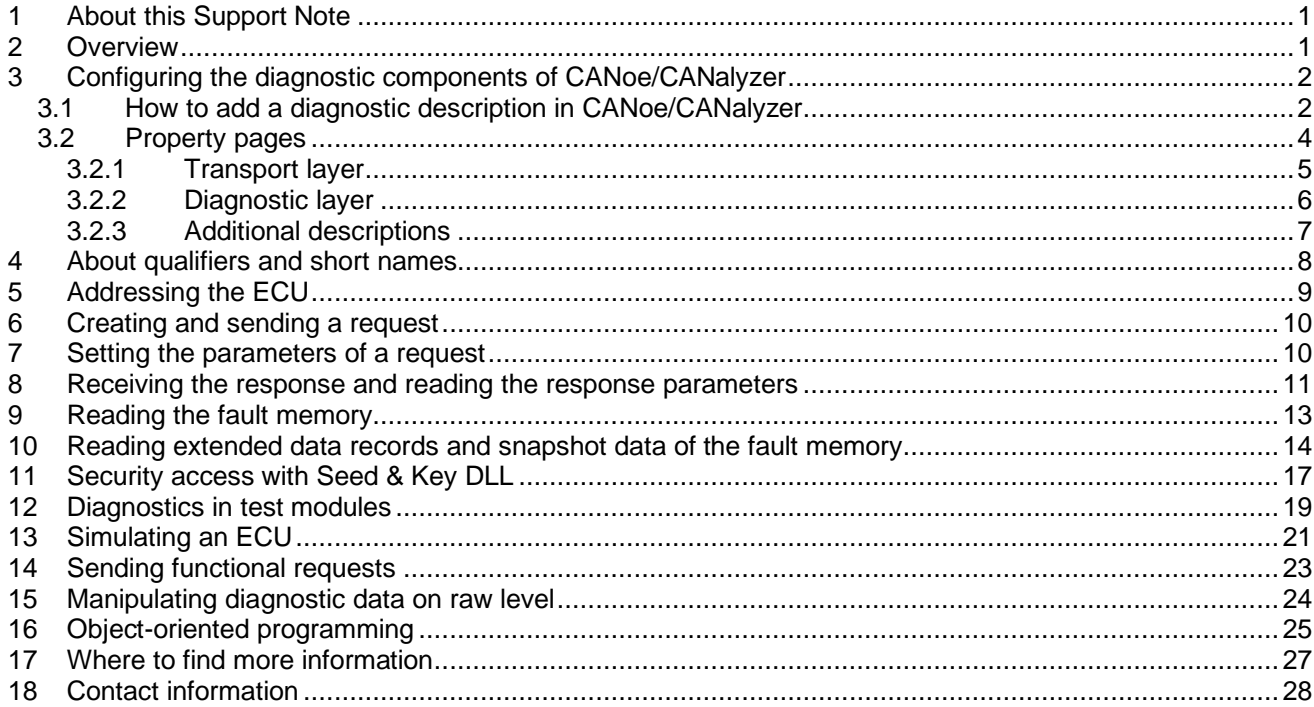

# <span id="page-0-0"></span>**1 About this Support Note**

In the table below you will find the icon conventions used throughout the Support Note.

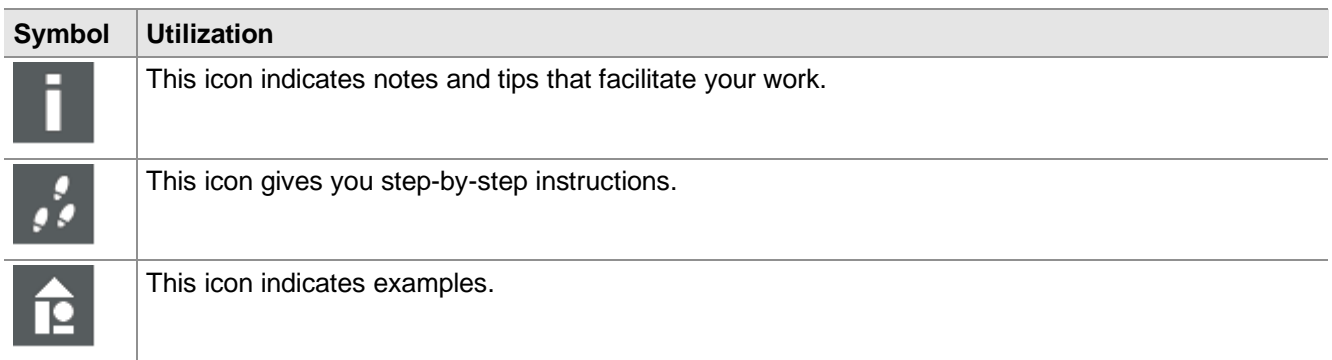

# <span id="page-0-1"></span>**2 Overview**

This Support Note will show you how to access an ECU using the diagnostic features of CANoe and (as far as possible) of CANalyzer and how to use the diagnostic functions provided by the CAPL programming language. This Support Note will only cover diagnostics on CAN, but aside from the bus specific aspects, diagnostics on FlexRay, LIN, K-Line and DoIP is quite similar.

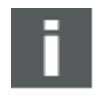

This Support Note is intended for CANoe versions starting from 9.0 SP3 and higher. There is a separate Support Note for older CANoe versions. To receive it, please contact the Vector Support (contact information in chapte[r 18\)](#page-27-0). All screenshots in this note are taken from CANoe 14.

# <span id="page-1-0"></span>**3 Configuring the diagnostic components of CANoe/CANalyzer**

If you want to create diagnostic tests or if you want to access the diagnostic data of an ECU with CANoe/CANalyzer, you have to add a diagnostic description first. There are different types of descriptions available:

**> CDD (CANdela Diagnostic Description)** CDD files are created in the Vector tool CANdelaStudio.

# **> ODX (Open Diagnostic Data Exchange)**

Since the diagnostic data can be divided into several ODX files, it is usually provided as a single PDX (packed ODX) file.

A PDX can contain the diagnostic data for more than one ECU. Therefore, you have to select the ECU in this case.

**> MDX (Multiplex Diagnostic Data Exchange)**  This is an OEM-specific format.

If none of these concrete descriptions is available, CANoe/CANalyzer offers two alternatives:

### **> Standard Diagnostic Description**

Predefined CDD files delivered with CANoe/CANalyzer which contain only services defined in the ISO standards. The CDD files cannot be customized.

# **> Basic Diagnostic Description**

This description has to be created by the user inside CANoe/CANalyzer using the Basic Diagnostics Editor.

They have only limited functionality (e.g. Basic Diagnostic Descriptions do not contain a fault memory model, session model or security access).

# <span id="page-1-1"></span>**3.1 How to add a diagnostic description in CANoe/CANalyzer**

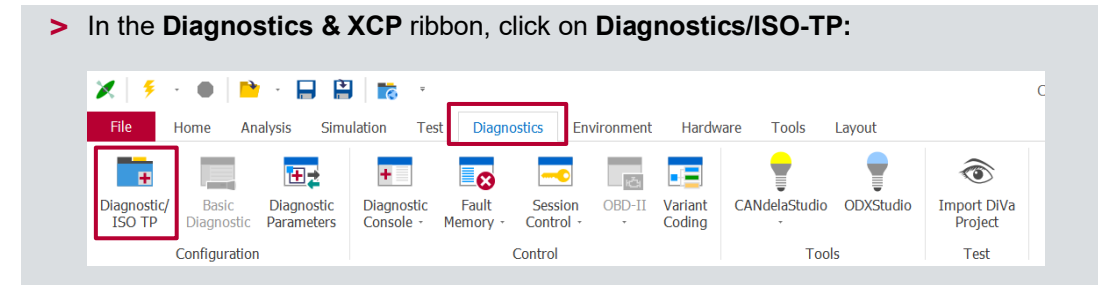

The **Diagnostics/ISO TP Configuration** window will appear.

**>** Choose the targeted network name and click on the button "Add Diagnostic Description". Select one of the above-mentioned diagnostic description types in the appearing drop-down menu and select the file (except for basic diagnostics where the Basic Diagnostic Editor will open after closing this dialog box).

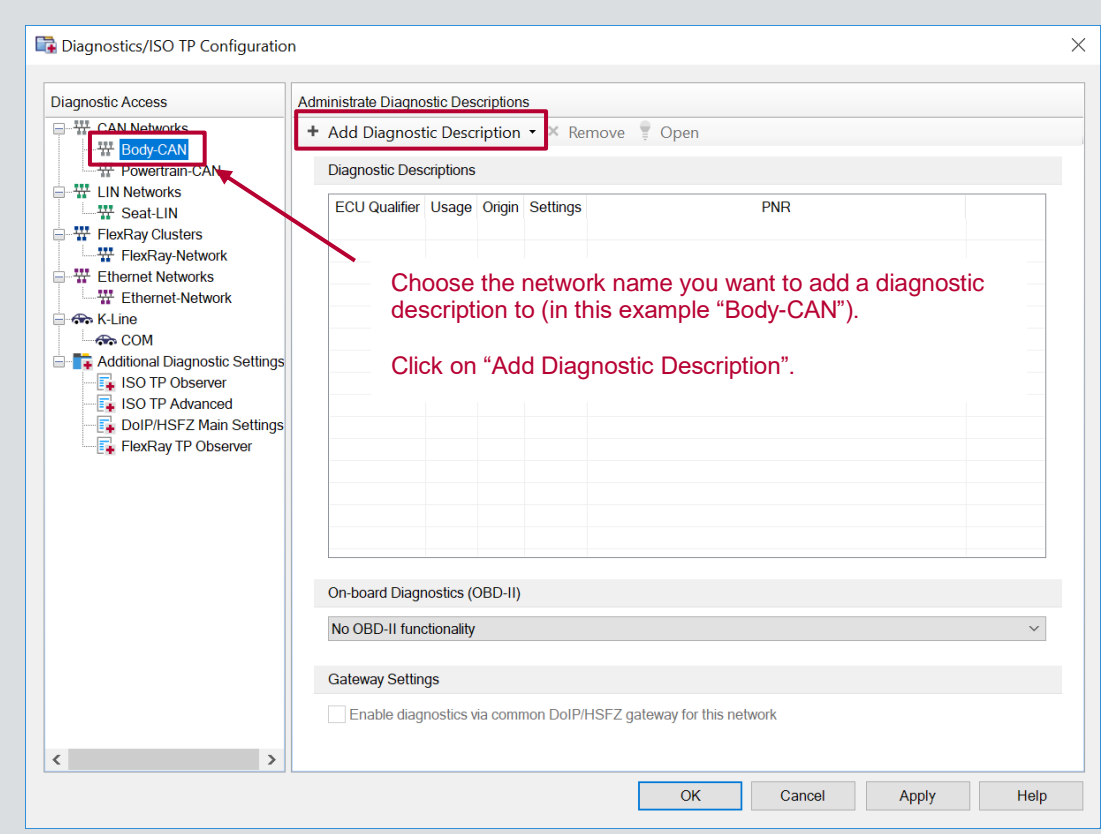

After the selection of the diagnostic description, the diagnostic configuration for the chosen network is available:

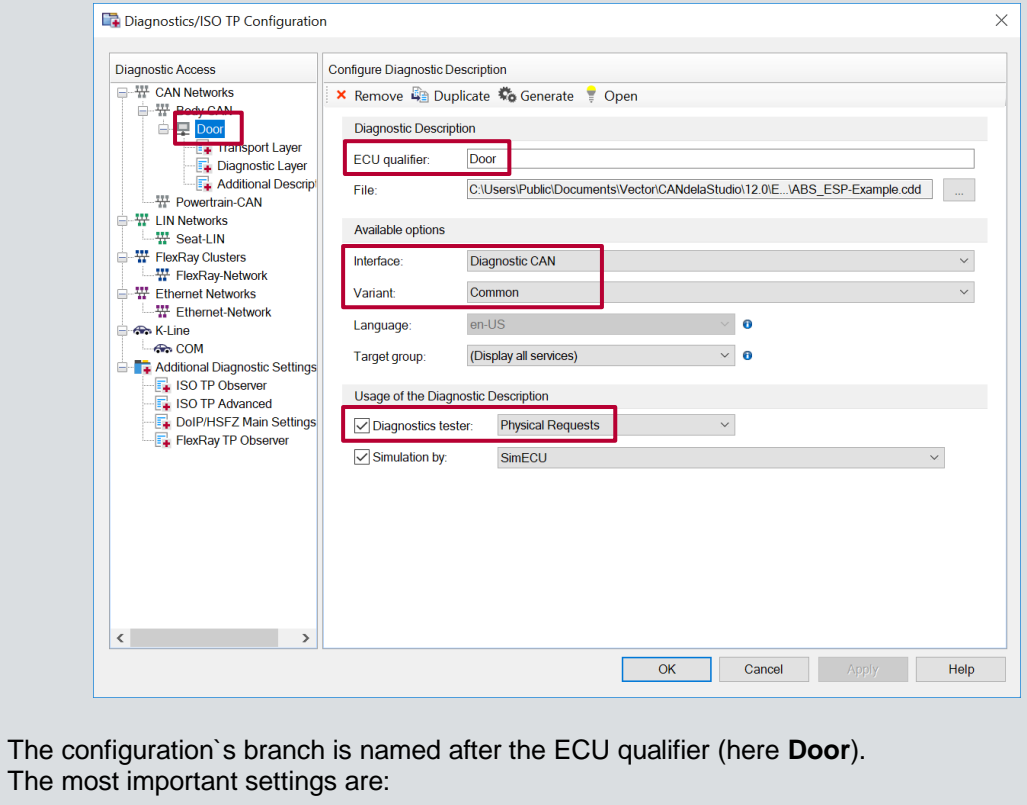

**> ECU qualifier** The qualifier is a unique identifier for this diagnostic description. It is also used in CAPL to address diagnostic requests (see chapter [5\)](#page-8-0).

#### **> Interface**

The interface is a set of communication parameters to access the ECU. In case the diagnostic description does not contain a valid or suitable set of these parameters, you can use some default interfaces (prefixed with {generated}) for 11-bit and 29-bit addressing, for normal fixed addressing (for J1939), extended addressing, etc. See screenshot below:

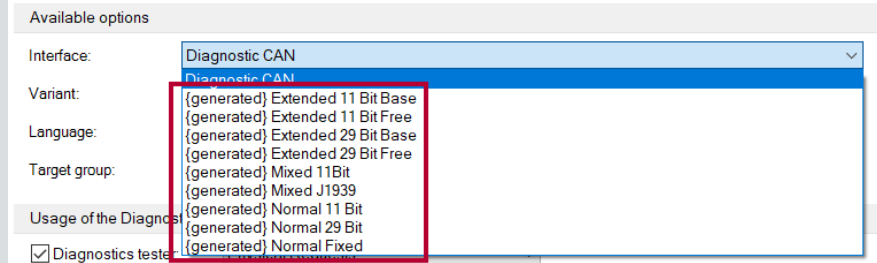

#### **> Variant**

The variant determines which services are available for diagnostics. If the diagnostic description contains more than one variant, please choose the desired one here.

#### **> Diagnostics tester**

Please determine which type of requests CANoe/CANalyzer as diagnostics tester should use:

#### **> Physical Requests**

The tester will send physical requests in order to access only one ECU on the network. This is the typical way of diagnostic communication.

### **> Functional Group Requests**

The tester will send functional requests in order to access all ECUs on the network.

### <span id="page-3-0"></span>**3.2 Property pages**

The configuration's branch has three property pages:

- **>** Transport Layer
- **>** Diagnostic Layer
- **>** Additional Descriptions

The most important settings of these three pages are explained below.

# <span id="page-4-0"></span>**3.2.1 Transport layer**

The settings on this page depend on the bus type. For CAN it looks like this:

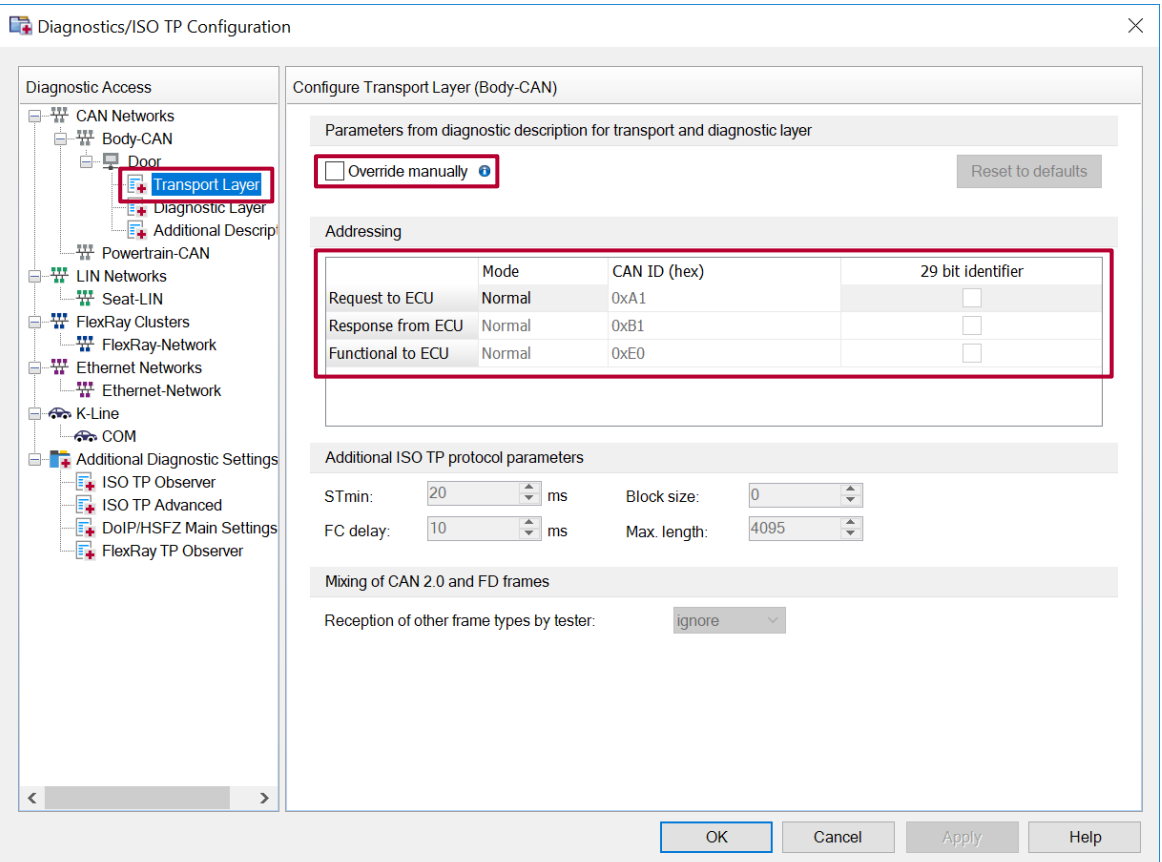

#### **> Override manually**

You can decide whether to use the communication parameters of the selected interface or to overwrite them and use different values.

Depending on the addressing method (physical or functional requests) some or all of these parameters on this page are editable.

If you have selected one of the default interfaces (prefixed with {generated}), the override manually setting is automatically checked as you are required to make some settings (like CAN ID).

#### **> Addressing**

Here you can set the CAN IDs used for functional or physical requests and responses when "Override manually" is enabled. It's also possible to activate 29-bit identifier via the check box

# <span id="page-5-0"></span>**3.2.2 Diagnostic layer**

The settings on this page do also depend on the bus type. For CAN it looks like this:

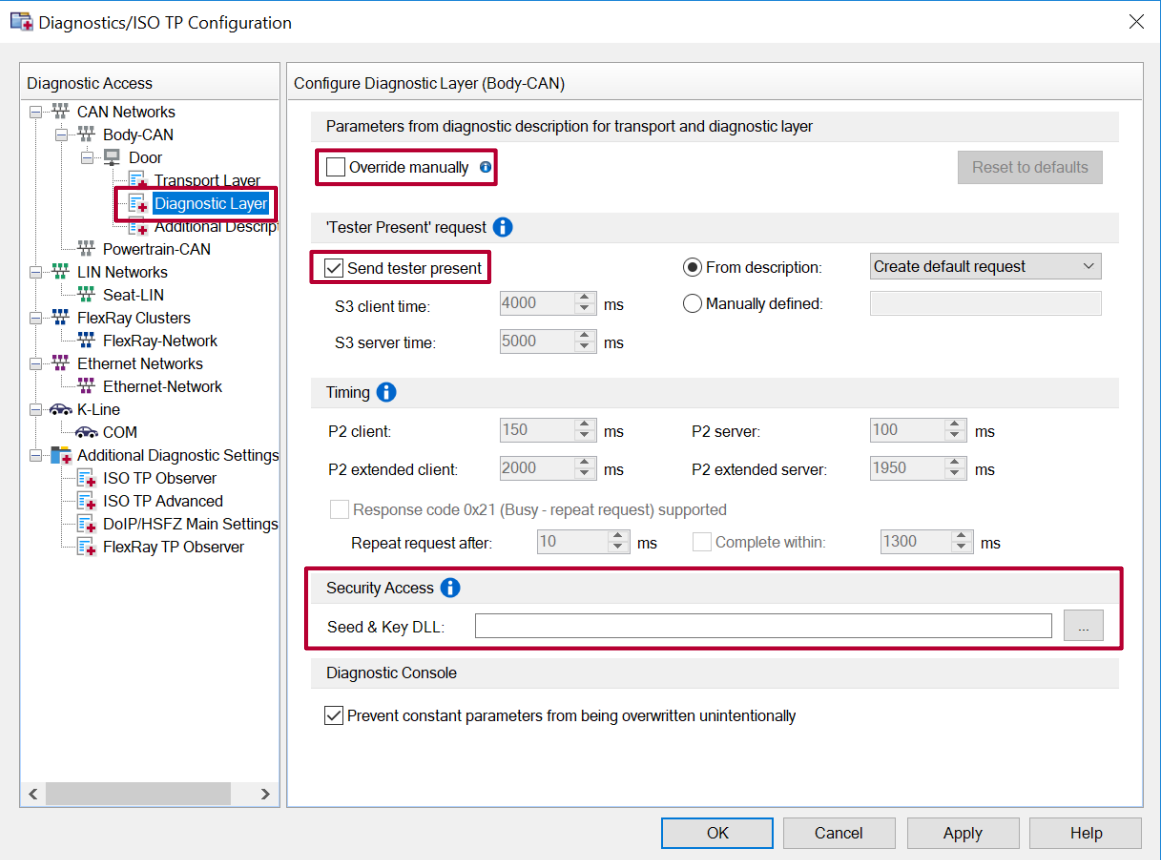

#### **> Override manually**

You can decide whether to use the S3 and P2 timings of the selected interface or to overwrite them and use different values.

If you have selected one of the default interfaces (prefixed with {generated}) the override manually setting is automatically checked.

#### **> Send tester present**

With this check box you can enable or disable if Tester Present should be sent cyclically to the ECU. Tester Present is only sent after the measurement has been started and once a diagnostics request has been sent.

#### **> Security access**

Here you can include a Seed & Key DLL which provides the security algorithm for unlocking the ECU.

Two templates for creating such a DLL with Visual Studio (including the project file) can be found in the following directory:

```
C:\Users\Public\Documents\Vector\CANoe\Sample Configurations [CANoe-
Version]\CAN\Diagnostics\UDSSystem\SecurityAccess
```
# <span id="page-6-0"></span>**3.2.3 Additional descriptions**

If you want to use a service that is not defined in the added diagnostic description (referred to as master description) you can use additional descriptions to extent the Master Description. This is especially useful if the master description cannot or shall not be changed.

This property page is bus independent and therefore always looks like this:

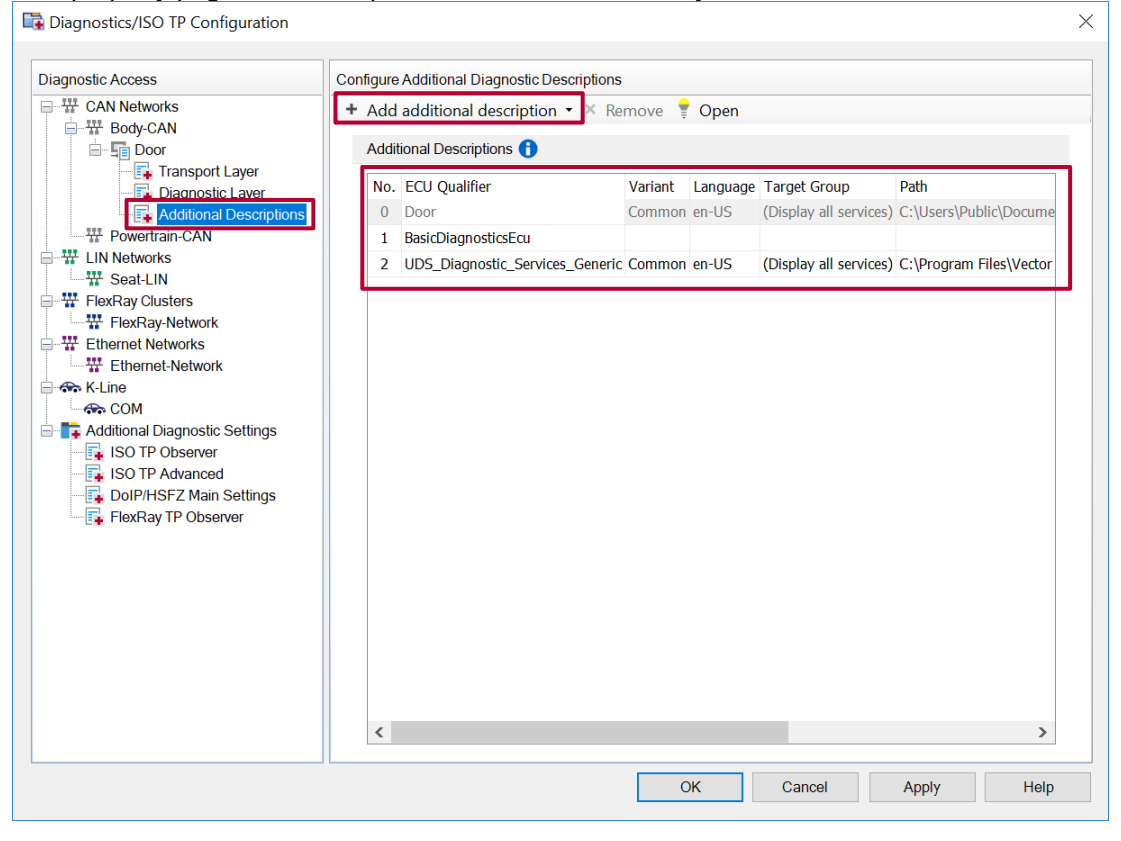

#### **> Add additional description**

Like for the master description you can choose between the following description types:

Diagnostic Description (CDD, ODX/PDX, MDX) Standard Diagnostic Description Basic Diagnostic Description

It`s also possible to add more than one additional description (as depicted in the screenshot above).

#### **> Additional descriptions table**

The table shows the master description (in grey) and the added additional descriptions. The settings (e.g. **ECU Qualifier** or **Variant**) for the additional descriptions can be changed here.

You can drag the lines with the descriptions up or down to set the search order within the descriptions. The top description is taken first and the description on the bottom is taken last when a service is searched for.

```
In CAPL the ECU qualifier for an additional description's service is written as
<ECU qualifier of "Master" description>.<ECU qualifier of Additional 
Description>
(e.g. Door.BasicDiagnosticsEcu).
```
Please find more information about qualifiers in the following chapters [4](#page-7-0) and [5.](#page-8-0)

# <span id="page-7-0"></span>**4 About qualifiers and short names**

Each diagnostic object is identified by a qualifier.

The qualifier is in contrast to the name language independent (always indicated in English). In CDD files this qualifier is there often called a shortcut qualifier (especially for services). In PDX files the qualifier is equivalent to the ODX short name. The ODX long name cannot be used here.

For programming with CAPL, these qualifiers and objects can easily be accessed in the CAPL browser using the **Symbols** explorer which can be switched to Diagnostics

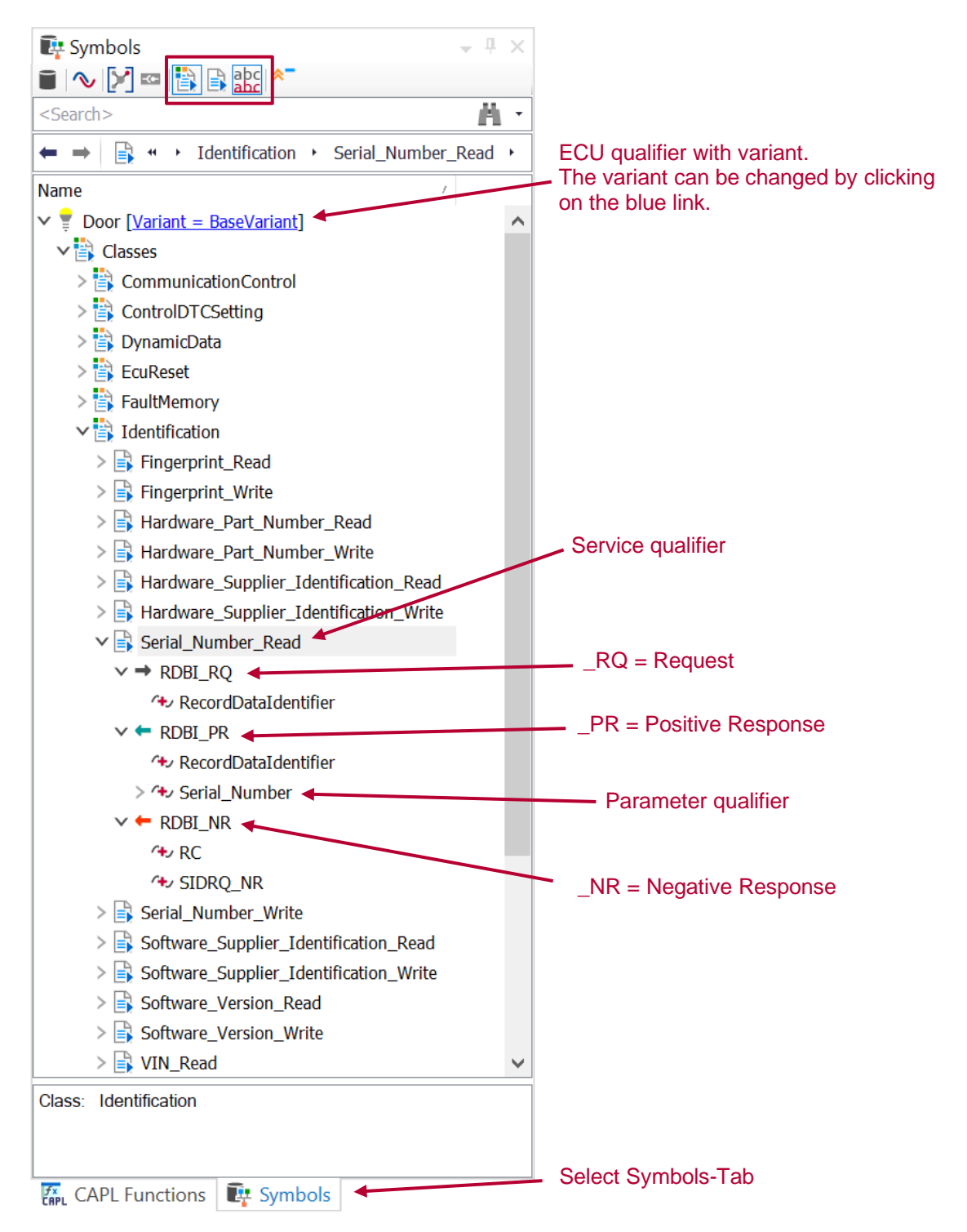

Please use the symbols in the toolbar to change the display of the diagnostic elements in the tree view. Depending on the selection either the **Diagnostic Classes B** or **Diagnostic Services B** will be displayed. The diagnostic classes and services can be displayed either with the name or the qualifier by selecting abc<br>abc

There are 3 types of diagnostic objects which can be referenced by CAPL:

- **>** ECU
- **>** Services
- **>** Parameters

Each of these objects has its own qualifiers which have to be used in the various diagnostics functions or in the definition of diagnostics CAPL objects. There is an ECU qualifier that is used to address a specific ECU. For each ECU, there are several diagnostic classes available, but these classes are only used for obtaining a better structure, in CAPL they are generally not required.

Each class consists of related services (e.g. class Fault Memory contains Fault Memory Services), each service has its own service qualifier. Please note that the read and write services for a specific data identifier have different qualifiers, the basic name of the service appended with a \_**Read** or \_**Write** supplement. Both parts together constitute the qualifier.

Again for a better structure, the qualifiers for a service are divided into 3 categories, consisting of the Mnemonic for the underlying service (e. g. RDBI for **ReadDataByIdentifier**) and an appendix for Positive Response (**\_PR**), Negative Response (**\_NR**) and Request (**\_RQ**).

Underneath these structuring elements, you will find the parameter qualifiers for the respective service. For accessing these parameters, these qualifiers are required.

To use these qualifiers, just drag and drop them from the Symbol Explorer into the CAPL browser's editing window.

# <span id="page-8-0"></span>**5 Addressing the ECU**

As you can access multiple ECUs with CANoe\CANalyzer, you need to address the ECU that is targeted by the diagnostic CAPL function calls.

This is done by using the ECU qualifier in on  $diag$ .. event handlers and  $DiagRequest/DiagResponse$ objects.

The ECU qualifier is specified in the diagnostics configuration (see chapter [3\)](#page-1-0).

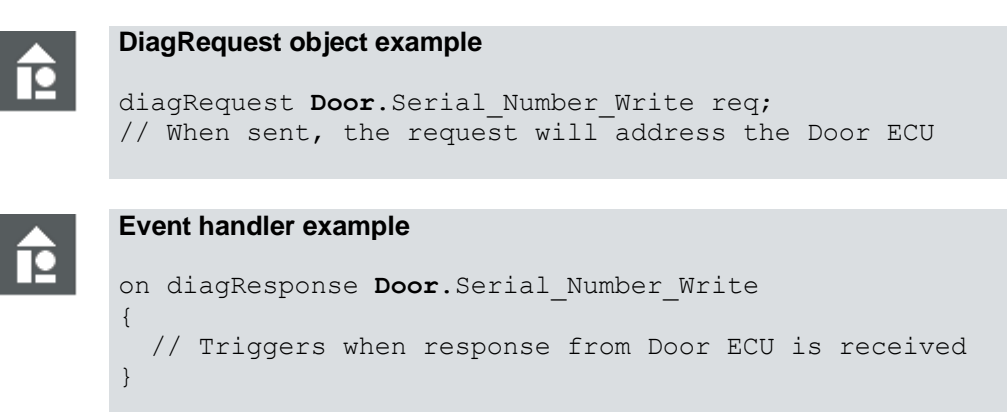

# <span id="page-9-0"></span>**6 Creating and sending a request**

First you have to define a diagnostic request object which can be done by dragging the service qualifier from the Symbol Explorer to the CAPL browser's editing window.

The data type **DiagRequest** can be seen as kind of a "struct" object. It represents and contains all the parameters of the request. The **DiagSendRequest** function sends the request using the **DiagRequest** object which is passed as function parameter

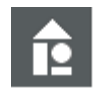

```
diagRequest Door.Serial Number Read myRequest;
// Create object for the "Serial Number Read" service
diagSendRequest(myRequest);
// Send Request
```
If you want to send a request which is not specified in the diagnostics description, you can create and send the complete request (including SID and subfunction) on raw level.

After the declaration of the **diagRequest**-object it's necessary to adjust the size of the service using the the **DiagResize** function. Please find more information about working on raw level in chapter [15.](#page-23-0)

Find below a sample for this use case.

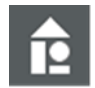

```
byte request[3] = {0x22, 0xF1, 0x8C};
diagRequest Door.* req;
diagResize(req, elCount(request));
diagSetPrimitiveData(req, request, elCount(request));
diagSendRequest(req);
```
# <span id="page-9-1"></span>**7 Setting the parameters of a request**

In many cases a service contains one or more parameters. Before sending a request, you have to set its parameters. Parameters can be set using the following methods:

- **>** numeric (physical values: direct values or with applying a conversion rule or formula)
- **>** raw (raw values: as transmitted on the bus byte by byte)
- **>** symbolic (for numeric values which are represented by text tables)

Depending on the type and size of a parameter, you have to use a specific **SetParameter** function:

- **>** for data types with a size of more than 4 bytes (e.g. VIN) or if you want to set the raw value: use **DiagSetParameterRaw**
- **>** for data types, up to 4 bytes use **DiagSetParameter**. The distinction if a parameter is treated as a symbolic or numeric one is done by observing the parameter type. A char[] parameter type is the indicator for a symbolic value, a double type is used for numerical parameters. It is also possible to use **DiagSetParameterRaw** for raw access.
- **>** for avoiding the use of a non-available numerical value or misspelled symbolic parameter values, you should check the return code of the **DiagSetParameter** functions to see if the parameter has been set successfully before sending a request (which in the fault case could contain the default value or in worst case garbage).

```
diagRequest Door.Serial Number Write req;
byte serialNumber[13] = {
0xFF,0xFF,0xFF,0xFF,0xFF,
0xFF,0xFF,0xFF,0xFF,0xFF,
0xFF,0xFF,0xFF
};
long ret;
write('----5etting of a raw parameter ---");
ret = diagSetParameterRaw(
req, "SerialNumber", serialNumber, 
elCount(serialNumber)
);
if(ret>=0)
{
     ret = diagSendRequest(req);
     if(ret>=0)
      write("Request has been (partially) sent");
     else
       write("Could not sent request");
}
else
{
     write("Could not set parameter");
}
```
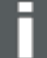

You can set all the parameters of a request subsequently before finally using the **DiagSendRequest** function to send the request.

If the service contains a parameter with an iterative data type (like a list of DTCs), in order to set the parameter within the iteration it is necessary to use **diagSetComplexParameter** or **diagSetComplexParameterRaw**.

If the service contains a parameter with a variable length, it might be necessary to adjust the size of the service using the **DiagResize** function.

# <span id="page-10-0"></span>**8 Receiving the response and reading the response parameters**

After sending a request, you have to receive and evaluate the response. For this purpose CANoe/CANalyzer provides the **on diagResponse** event handler.

For CANoe test modules there exists a different approach. Please refer to chapter [12.](#page-18-0)

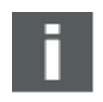

This event handler is only called when the request has been sent from CAPL. Requests sent by Diagnostic Console will not trigger this event handler.

You can read the parameters of the received response using the **DiagGetParameter** and **DiagGetParameterRaw** functions. Like their **DiagSet** counterparts from chapter 7, the use depends on the size and type of the parameters.

You can check whether the received response is a positive or a negative response by using **DiagIsPositiveResponse** or **DiagIsNegativeResponse**.

Parameters can be read by using the following methods:

- **>** numeric (physical values: direct values or with applying a conversion rule or formula)
- **>** raw (raw values: as transmitted on the bus byte by byte)
- **>** symbolic (for numeric values which are represented by text tables)

Depending on the type and size of a parameter, you have to use a specific **GetParameter** function:

- **>** for data types with a size of more than 4 bytes (e.g. VIN) or if you want to read the raw value: use **DiagGetParameterRaw**
- **>** for data types up to 4 bytes: use **DiagGetParameter**. The distinction if a parameter is treated as a symbolic or numeric one is done by observing the parameter type: a char [] parameter type is the indicator for a symbolic value, a double type is used for numerical parameters. It is also possible to use **DiagGetParameterRaw** for raw access**.**

There are different types of responses possible:

- **>** no additional parameters (except service ID and data identifier or subfunction)
- **>** additional parameters which can be read as described above
- **>** a negative response code (NRC) in case of a negative response. The NRC can be read using **diagGetResponseCode** or **diagGetLastResponseCode**.

```
on diagResponse Door.Serial Number Read
{
   long ret;
  byte serialNumber[13];
 write("----+ Reading of a raw parameter ---"); if(diagIsPositiveResponse(this))
   {
     ret = diagGetParameterRaw(this, 
           "SerialNumber", 
          serialNumber, elCount(serialNumber));
    if(ret>=0)
       write("Serial number is (hex): %02X %02X %02X etc.",
    serialNumber[0], serialNumber[1], serialNumber[2]);
     else
       write("Could not retrieve parameter");
   }
  else
   {
    write("Negative response code: 0x%02X", 
     diagGetResponseCode(this));
   }
}
```
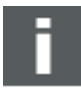

If the response contains a parameter with an iterative data type (like a list of DTCs), in order to read the parameter`s value within the iteration it is necessary to use **diagGetComplexParameter** or **diagGetComplexParameterRaw**. Please see chapter [9](#page-12-0) for more information.

# <span id="page-12-0"></span>**9 Reading the fault memory**

The fault memory returns a list of DTCs and the associated status bits. Reading this list (which normally contains iterations) requires the use of the **DiagGetComplexParameter** (for data types up to 4 bytes) or **DiagGetComplexParameterRaw** (for data types with a size of more than 4 bytes) function. It is essential to pick the correct qualifiers of both the list itself and the subelements, i.e. the DTC and the status byte. By reading the DTC symbolically you can obtain the DTC text.

To read all DTCs, you have to get the number of parameter (DTC) iterations by using the function **diagGetIterationCount** (available since CANoe 9.0 SP3) first.

```
For reading DTC by status mask:
on key '7'
{
  diagRequest Door.FaultMemory ReadAllIdentified req;
   diagSetParameter(req, "DtcStatusMask", 0x09); // Set the status mask
   diagSendRequest(req);
}
on diagResponse Door.FaultMemory_ReadAllIdentified
{
   long length;
   byte StatusByte;
  byte bit;
   char text[200];
   int i;
   dword DTC;
   if(0 != diagIsPositiveResponse(this))
\left\{ \begin{array}{c} \end{array} \right. length = diagGetIterationCount(this, "ListOfDTC"); // Get then number of iterations
     if(length >= 0)
      {
        write(" ");
        write("Read All identified DTCs:");
       write("---------------------------");
        StatusByte = diagGetParameter(this, "DtcAvailabilityMask");
        write("Status Availability Mask: 0x%02X", StatusByte);
        // Get the symbolic and numeric value of one status availability mask bit
bit = diagGetParameter(this, "DtcAvailabilityMask.TestFailed");
diagGetParameter(this, "DtcAvailabilityMask.TestFailed", text, elCount(text));
       write("Test failed bit: s = 0x802X", text, bit);<br>write("------------------------");
       write("--
        for(i=0;i<length;i++)
\left\{ \begin{array}{cc} 0 & 0 & 0 \\ 0 & 0 & 0 \\ 0 & 0 & 0 \\ 0 & 0 & 0 \\ 0 & 0 & 0 \\ 0 & 0 & 0 \\ 0 & 0 & 0 \\ 0 & 0 & 0 \\ 0 & 0 & 0 \\ 0 & 0 & 0 \\ 0 & 0 & 0 \\ 0 & 0 & 0 \\ 0 & 0 & 0 & 0 \\ 0 & 0 & 0 & 0 \\ 0 & 0 & 0 & 0 \\ 0 & 0 & 0 & 0 & 0 \\ 0 & 0 & 0 & 0 & 0 \\ 0 & 0 & 0 & 0 & 0 \\ 0 & 0 & 0 & 0 & 0 \\ 0 & 0 // Get the symbolic and numeric value of the DTC
DTC = diagGetComplexParameter(this, "ListOfDTC", i, "DTC");
diagGetComplexParameter(this, "ListOfDTC", i, "DTC", text, elCount(text));
           // Get the DTC status byte as numerical value
         StatusByte = diagGetComplexParameter(this,"ListOfDTC", i, "StatusOfDtc");
          write("DTC 0x\text{*}06X - \text{*}s", DTC, text);
           write("StatusByte: 0x%02X",StatusByte);
           // Get the symbolic and numeric value of one status byte bit
          bit = 
          diagGetComplexParameter(this, "ListOfDTC", i, "StatusOfDtc.TestFailed");
           diagGetComplexParameter
           (this, "ListOfDTC", i, "StatusOfDtc.TestFailed", text, elCount(text));
          write("Test failed: s = 0x802X", text, bit);<br>write("------------------------");
          write("--
        }
       }
       else
       {
         write("Error retrieving iteration length: %d", length);
\qquad \qquad \}
```

```
 }
    else
\left\{\begin{array}{ccc} \end{array}\right. diagGetParameter(this, "RC", text, 
    elCount(text)); // get the symbolic value of the response code
    write("Negative response received.\nNegative response code: 0x%02X - %s",
   (byte)DiagGetResponseCode(this), text);
 }
```
# <span id="page-13-0"></span>**10 Reading extended data records and snapshot data of the fault memory**

Extended data records and snapshot data records can be different for each DTC, and there can be one or more different record types for both data structures. The assignment of the record numbers or types is done using multiplexor components which determine the data structure actually used.

Generally, the extended data record number or the snapshot number is the multiplexor which determines the contents of the associated extended data record or the snapshot record. For reading such data, you have to observe the record number and then read the corresponding parameters for each record type. If you want to write such data structures (for ECU simulation), you have to set the multiplexor parameter first (which will adapt the data structure immediately) and then the parameters of the records. Extended data records or snapshot records can also be implemented as lists (iterations) of such records, similar to DTC lists. In this case the complex parameter CAPL functions have to be used (please see chapter [9\)](#page-12-0).

The example below for these data structures is not universal, there are different ways to model and implement such data structures in diagnostic description files. Especially for extended data records, it is not typical as it does only provide access to one specific extended data record, not to all at once.

**Note**: The parameter qualifiers in the following examples depend on the diagnostic description which is used, therefore you most likely need to adapt them to your requirements.

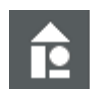

{

}

}

#### **For reading extended data records:**

```
on key '8'
 diagRequest Door.FaultMemory Read extended data req;
  dword DTC = 0 \times 402011;
 byte extendedDataRecNumber = 0x0A;
  write("Reading extended data records:");
  write("------------------------------");
  diagSetParameter(req, "DTC", DTC); // Set the specific DTC
   // Read extended data record "Occurrence Counter"
  diagSetParameter(req, 
  "ExtendedDataRecordNumber_BaseVariant_Data_Object_Default", 
  extendedDataRecNumber);
  diagSendRequest(req);
```

```
on diagResponse Door.FaultMemory Read extended data
{
   dword DTC;
  byte statusByte;
 long iCount;
  int i;
   byte recNo;
   int ocCounter;
   int agCounterDTC;
  char buffer[100];
   if(diagIsPositiveResponse(this))
\left\{ \begin{array}{c} \end{array} \right. DTC = diagGetParameter(this, "DTC"); // Get the DTC
statusByte = diagGetParameter(this, "Status Of Dtc"); // Get the status byte
     write("DTC: %X", DTC);
     write("StatusByte: %X", statusByte);
     // Get the number of extended data record iterations
     iCount = diagGetIterationCount(this, "ListOfDTCExtendedDataRecord");
     for(i=0;i<iCount;i++) // iterate through all data records
     {
       // Get the data record number (multiplexor) as numeric and symbolic value
       recNo = diagGetComplexParameter(this, "ListOfDTCExtendedDataRecord", i, 
              "ExtendedDataRecordNumber_Data_Object_PR");
       diagGetComplexParameter(this, "ListOfDTCExtendedDataRecord", i, 
               "ExtendedDataRecordNumber_Data_Object_PR", buffer, elCount(buffer));
      write("Extended Data Record: 0x%02X (%s)", recNo, buffer);
      if(recNo == 0x0A) // Extended data record 0x0A {
        ocCounter = diagGetComplexParameter(this, "ListOfDTCExtendedDataRecord",
                    i, "Driving Cycles Since Test Failed");
         write("OccurenceCounter: %d", ocCounter); 
       }
      if(recNo == 0x0B) // Extended data record 0x0B {
         agCounterDTC = diagGetComplexParameter(this, "ListOfDTCExtendedDataRecord",
i, "Driving Cycles Since Last Failed");
write("DTC Aging Counter: %d", agCounterDTC);
       }
     }
   }
   else
   {
     // get the symbolic value of the response code
    diagGetParameter(this, "RC", buffer, elCount(buffer));
     write("Negative response received.\nNegative response code: 0x%02X - %s", 
          (byte)DiagGetResponseCode(this), buffer);
   } 
}
```
{

#### **For reading snapshot data records:** on key '4'

```
diagRequest Door.FaultMemory ReadEnvironmentData req;
 dword DTC = 0x402011;
  byte snapshotNumber = 0x10;
  write("Reading snapshot records:");
 write("--------------------------------");
  diagSetParameter(req, "DTC", DTC); // Set the DTC
  // Read snapshot record "First Occurrence"
 diagSetParameter(req, 
 "DtcSnapshotRecordNumber_BaseVariant_Data_Object", 
 snapshotNumber); // Set the snapshot record number
  diagSendRequest(req);
```
}

```
on diagResponse Door.FaultMemory_ReadEnvironmentData
{
   dword DTC;
   byte statusByte;
   byte recNo;
   byte NoIDs;
  byte snapshotRecord[21];
  float wheelSpeedFR;
   float valveVoltageFR;
   int iCount, index;
   char buffer[100];
   if(diagIsPositiveResponse(this))
\left\{\right. DTC=DiagGetParameter(this,"DTC"); // get DTC
     statusByte=DiagGetParameter(this, "StatusOfDTC"); // get status byte
     write("DTC %06X",DTC);
     write("StatusByte: %02X",statusByte);
     iCount = diagGetIterationCount(this, 
                "ListOfDTCSnapshotRecord"); // Get the number of iterations
     for(index=0;index<iCount;index++) // iterate through all data records
\left\{ \begin{array}{ccc} 0 & 0 & 0 \\ 0 & 0 & 0 \\ 0 & 0 & 0 \\ 0 & 0 & 0 \\ 0 & 0 & 0 \\ 0 & 0 & 0 \\ 0 & 0 & 0 \\ 0 & 0 & 0 \\ 0 & 0 & 0 \\ 0 & 0 & 0 \\ 0 & 0 & 0 \\ 0 & 0 & 0 \\ 0 & 0 & 0 & 0 \\ 0 & 0 & 0 & 0 \\ 0 & 0 & 0 & 0 \\ 0 & 0 & 0 & 0 & 0 \\ 0 & 0 & 0 & 0 & 0 \\ 0 & 0 & 0 & 0 & 0 \\ 0 & 0 & 0 & 0 & 0 \\ 0 & 0 // Get the data record number (multiplexor) as numeric and symbolic value
        recNo=DiagGetComplexParameter(this,"ListOfDTCSnapshotRecord",index,
                                           "DtcSnapshotRecordNumber BaseVariant Data Object");
DiagGetComplexParameter(this, "ListOfDTCSnapshotRecord", index,
 "DtcSnapshotRecordNumber_BaseVariant_Data_Object",
                                             buffer, elCount(buffer));
        write("Snapshot Data Record: 0x%02X (%s)", recNo, buffer);
       if(recNo == 0x10) // Snapshot data record 0x10\left\{ \begin{array}{cc} 0 & 0 \\ 0 & 0 \end{array} \right\} // get the number of identifiers
          NoIDs=DiagGetComplexParameter(this,"ListOfDTCSnapshotRecord",index,
                                             "DtcSnapshotRecordNumberOfIdentifiers");
          // get the data of this snapshot record
          wheelSpeedFR=DiagGetComplexParameter(this,"ListOfDTCSnapshotRecord",index,
                                       "Wheel_Speed_FR");
         valveVoltageFR=DiagGetComplexParameter(this,"ListOfDTCSnapshotRecord", index,
                                             "Valve_Status_FR");
          write("NumberOfIDs: %d",NoIDs);
          write("DID 0x%04X - Wheel Speed FR: %.1f",
         (word)DiagGetComplexParameter(this, "ListOfDTCSnapshotRecord",
          index,"Wheel_Speed"), // display the DID-number in the write window
         wheelSpeedFR);
          write("DID 0x%04X - Valve Voltage FR: %.1f", 
         (word)DiagGetComplexParameter(this, "ListOfDTCSnapshotRecord",
         index, "Brake Pedal"), // display the DID-number in the write window
          valveVoltageFR);
          write("---------------------------------------");
       }
     }
   }
   else
   {
     diagGetParameter(this, "RC", 
     buffer, elCount(buffer)); // get the symbolic value of the response code
     write("Negative response received.\nNegative response code: 0x%02X - %s", 
           (byte)DiagGetResponseCode(this), buffer);
\qquad \qquad
```
 $\qquad \qquad$ 

# <span id="page-16-0"></span>**11 Security access with Seed & Key DLL**

The seed & key procedure can be handled using the **DiagGetParameter/DiagSetParameter** functions and the **DiagGenerateKeyFromSeed** or **DiagStartGenerateKeyFromSeed** function which will execute the secret key calculation algorithm hidden and implemented in the seed & key DLL. For seeds and keys with more than 4 bytes it is necessary to use the **DiagGetParameterRaw/DiagSetParameterRaw** functions as shown in the example.

**DiagGenerateKeyFromSeed** or **DiagStartGenerateKeyFromSeed** requires the security level (that is the subfunction of the 27 UDS service; for example 27 03/04 is used for the level 3). If the **ipOption** parameter is not used, it should be an empty string.

Which function to use depends on the length of the key computation. If the computation is guaranteed to take significantly less than 1 ms, **DiagGenerateKeyFromSeed** may be used. Otherwise **DiagStartGenerateKeyFromSeed** in combination with the callback **\_Diag\_GenerateKeyResult** should be used.

For CANoe test modules there are different functions (e.g. **TestWaitForGenerateKeyFromSeed** or **TestWaitForUnlockEcu**) available.

For a general introduction of diagnostics in test modules please look into chapter [12.](#page-18-0)

Templates for the seed & key DLL (Visual Studio, C++) can be found in the directory:

```
C:\Users\Public\Documents\Vector\CANoe\Sample Configurations [CANoe-
Version]\CAN\Diagnostics\UDSSystem\SecurityAccess
```
The templates are only supplied with CANoe. The path slightly differs for older CANoe versions.

Please add the compiled seed & key DLL to the CANoe/CANalyzer Diagnostic Configuration as explained in chapter [3](#page-1-0)

```
For Security Level 1:
on key 'k'
{
   diagRequest Door.SeedLevel1_Request req;
   long ret;
  write("------ Security access level 1 ------");
   ret=DiagSendRequest(req); // send seed request
   if(ret>=0)
       write("Request seed level 1 has been (partially) sent");
   else
        write("Error while sending request. Error code: %ld", ret);
}
on diagResponse Door.SeedLevel1_Request
{
   byte seedArray[4];
   long ret;
   char buffer[100];
   if(diagIsPositiveResponse(this))
   {
     ret=DiagGetParameterRaw(this,"SecuritySeed",seedArray, elcount(seedArray));
     if(ret>=0) 
     {
       write("Seed is (hex) %X %X %X %X",
             seedArray[0], seedArray[1], seedArray[2], seedArray[3]);
       // calculate the key using the received seed: security level 1, variant 
"Common"
       ret=DiagStartGenerateKeyFromSeed("Door",seedArray,
            elcount(seedArray),1,"Common","");
       if(ret==0) // Key computation was started
\left\{ \begin{array}{cc} 0 & 0 \\ 0 & 0 \end{array} \right\}
```
write("Key computation for security level 1 was started");

```
\qquad \qquad \} else // errors occured while calculating the key
       {
        write("Error code %ld during key calculation", ret);
        if(ret==-84) write("invalid security level");
        if(ret=-86)
            write("buffer too small");
       }
    \overline{1} else
     {
       write("Could not retrieve parameter");
     }
   }
   else
   {
    diagGetParameter(this, "RC", buffer, 
     elCount(buffer)); // get the symbolic value of the response code
    write("Negative response received.\nNegative response code: 0x%02X - %s",
   (byte)DiagGetResponseCode(this), buffer);
   }
}
// Callback for "diagStartGenerateKeyFromSeed"
Diag GenerateKeyResult ( long result, BYTE computedKey[])
{
   diagRequest Door.KeyLevel1_Send reqKey;
   int i;
   long ret;
   char keyBuffer[4], stringBuffer[100];
   if(result==0) // if key has been calculated
\left\{ \begin{array}{c} \end{array} \right.// To output the key in one line, a composite string has to be build
 snprintf(stringBuffer, elCount(stringBuffer),""); // Clear the string buffer
 strncat(stringBuffer, "Key is (hex): ", 
     elCount(stringBuffer)); // Begin to build composite string
     for(i=0;i<elCount(computedKey);i++)
     {
       snprintf(keyBuffer, elCount(keyBuffer), "%02X ", 
      computedKey[i]); // Print current key byte into key buffer
       strncat(stringBuffer, keyBuffer, 
       elCount(stringBuffer)); // Add current key byte to the string buffer
\qquad \qquad \} write(stringBuffer); // Output the string buffer (the key) in one line
     ret=DiagSetParameterRaw(reqKey,"SecurityKey",
    computedKey, elcount (computedKey)); // put the key into the send key service
    if(ret>=0) DiagSendRequest(reqKey); // send the key
     else
       write("Could not set key-parameter");
\qquad \} else // errors occured while calculating the key
   {
    write("Error code %ld during key calculation", result);
     if(result==-84)
      write("invalid security level");
     if(result==-86)
        write("buffer too small");
   }
}
```
#### **Simple Seed & Key DLL source code:**

```
KEYGENALGO_API VKeyGenResultEx GenerateKeyEx(
 const unsigned char* iSeedArray, \frac{1}{x} Array for the seed [in] */
 unsigned int iSeedArraySize, /* Length of the array for the seed
                                        \lceil \text{in} \rceil */
  const unsigned int iSecurityLevel, /* Security level [in] */
 const char* iVariant, /* Name of the active variant [in]*/
 unsigned char* ioKeyArray, /* Array for the key [in, out] */
 unsigned int iKeyArraySize, /* Maximum length of the array 
for the key [in] \star/unsigned int& oSize \frac{1}{x} Length of the key [out] */
)
{
   // check the input parameters
if (iKeyArraySize<2) // check if return buffer is sufficiently large
   return KGRE_BufferToSmall;
  if (iSeedArraySize!=2) // check if seed is 2 bytes, this algorithm works
                          // with 2 bytes seed and 2 bytes key only
    return KGRE_UnspecifiedError;
  switch(iSecurityLevel)
\left\{ \begin{array}{c} \end{array} \right. case 1: // algorithm for security level 1: swap the 2 seed bytes
      ioKeyArray[0]=iSeedArray[1];
      ioKeyArray[1]=iSeedArray[0];
      oSize=2;
      break;
    case 3: // algorithm for security level 3: invert the seed bytes
      for(unsigned int i=0;i<iSeedArraySize;i++)
        ioKeyArray[i]=~iSeedArray[i];
        oSize=2;
        break;
    default: // any other level is not handled by this DLL
      return KGRE_SecurityLevelInvalid;
      break;
   }
  return KGRE_Ok;
}
```
# <span id="page-18-0"></span>**12 Diagnostics in test modules**

Creating diagnostic tests with "normal" CAPL nodes can lead to code of which the control flow is jumping from one event handler to the other and is not quite easy to understand and follow. For this reason, CANoe's Test Feature Set (TFS) offers the possibility of creating sequences of tests by providing **TestWaitFor** functions which are not available in normal CAPL nodes because of the real time architecture of CANoe.

For diagnostic tests with its request-response pairing, these test sequences are very suitable elements. After sending a request, you should make sure the request has been actually sent using the function **TestWaitForDiagRequestSent**. Afterwards you wait for the response using the **TestWaitForDiagResponse** function, the received parameters of the response can be obtained with the **diagGetRespParameter** function. The TFS offers the test report features that provide HTML reports of the tests. Diagnostic objects can be written into this test report using the **TestReportWriteDiagObject** function. There is also a **TestReportWriteDiagResponse** function.

It is important to evaluate the response of the **TestWaitForDiagResponse** function, as it could hint to either the timeout specified in this function or the diagnostic P2 or P2 extended timeout. [See KnowledgeBase article:](https://support.vector.com/kb/?id=kb_article_view&sysparm_article=KB0011548)  [Handling of TestWaitFor DiagResponse Function.](https://support.vector.com/kb/?id=kb_article_view&sysparm_article=KB0011548)

```
void MainTest ()
{
   TestCase1_ReadSpeedFR();
}
testcase TestCase1_ReadSpeedFR()
{
   DiagRequest Door.Wheel Speed Read req;
   long ret, ret2, ret3;
    char buffer[100];
    float wheelSpeedFR;
    // Write the current teststep to the testreport
    teststep(0, "1.0", "Read RPM of wheel FR"); 
    // Get the name of the diagnostic object
   diagGetObjectName(req, buffer, elCount(buffer));
    diagSendRequest(req);
     // Wait until the request has been completely sent 
    ret = TestWaitForDiagRequestSent(req, 5000); 
    if(ret==1) // Request sent
\left\{ \begin{array}{c} \end{array} \right. TestReportWriteDiagObject(req); // Write the request-Object to the testreport 
       write("Request has been successfully sent");
        // Wait for a response, here for 5000ms. Note: This is no P2 timeout!
        ret2=TestWaitForDiagResponse(req,5000);
           if(ret2==1) // Response received
           {
               ret3=DiagGetLastResponseCode(req); // Get the code of the response
               if(ret3==-1) // Is it a positive response?
               {
                   // get the response`s parameter in physical format
                   wheelSpeedFR=DiagGetRespParameter(req, 1, "Wheel_Speed_FR"); 
                   write("Speed of wheel FR is %.0f RPM",wheelSpeedFR);
                   TestReportWriteDiagResponse(req); //Write the response object to the testreport
                  // teststep accomplished 
                  testStepPass(0, "1.0", "Speed of wheel FR is %.0f RPM", wheelSpeedFR); 
 }
               else // It is a negative response
\left\{ \begin{array}{cc} 0 & 0 & 0 \\ 0 & 0 & 0 \\ 0 & 0 & 0 \\ 0 & 0 & 0 \\ 0 & 0 & 0 \\ 0 & 0 & 0 \\ 0 & 0 & 0 \\ 0 & 0 & 0 \\ 0 & 0 & 0 \\ 0 & 0 & 0 \\ 0 & 0 & 0 \\ 0 & 0 & 0 \\ 0 & 0 & 0 & 0 \\ 0 & 0 & 0 & 0 \\ 0 & 0 & 0 & 0 \\ 0 & 0 & 0 & 0 & 0 \\ 0 & 0 & 0 & 0 & 0 \\ 0 & 0 & 0 & 0 & 0 \\ 0 & 0 & 0 & 0 & 0 \\ 0 & 0write("Negative Response, NRC: 0x%02X", (byte)ret3);
                   TestReportWriteDiagResponse(req); //Write the response object to the testreport
                   // teststep failed
                 testStepFail(0, "1.0", "Negative Response, NRC: 0x%02X", (byte)ret3);
\{ \mathcal{A} \} , and \{ \mathcal{A} \} if(ret2==0) // timeout. no response received
\left\{ \begin{array}{cc} 0 & 0 & 0 \\ 0 & 0 & 0 \\ 0 & 0 & 0 \\ 0 & 0 & 0 \\ 0 & 0 & 0 \\ 0 & 0 & 0 \\ 0 & 0 & 0 \\ 0 & 0 & 0 \\ 0 & 0 & 0 \\ 0 & 0 & 0 \\ 0 & 0 & 0 \\ 0 & 0 & 0 & 0 \\ 0 & 0 & 0 & 0 \\ 0 & 0 & 0 & 0 \\ 0 & 0 & 0 & 0 & 0 \\ 0 & 0 & 0 & 0 & 0 \\ 0 & 0 & 0 & 0 & 0 \\ 0 & 0 & 0 & 0 & 0 \\ 0 & 0 & 0 & 0 & 0 write("Timeout specified in TestWaitForDiagResponse expired");
                 testStepFail(0, "1.0", "Timeout specified in TestWaitForDiagResponse expired");
 }
             if(ret2<0) // error e.g. transport protocol level
\left\{ \begin{array}{cc} 0 & 0 & 0 \\ 0 & 0 & 0 \\ 0 & 0 & 0 \\ 0 & 0 & 0 \\ 0 & 0 & 0 \\ 0 & 0 & 0 \\ 0 & 0 & 0 \\ 0 & 0 & 0 \\ 0 & 0 & 0 \\ 0 & 0 & 0 \\ 0 & 0 & 0 \\ 0 & 0 & 0 & 0 \\ 0 & 0 & 0 & 0 \\ 0 & 0 & 0 & 0 \\ 0 & 0 & 0 & 0 & 0 \\ 0 & 0 & 0 & 0 & 0 \\ 0 & 0 & 0 & 0 & 0 \\ 0 & 0 & 0 & 0 & 0 \\ 0 & 0 & 0 & 0 & 0if(ret2==-92) // This is the error code for P2 or P2* timeouts
\left\{ \begin{array}{cc} 0 & 0 & 0 \\ 0 & 0 & 0 \\ 0 & 0 & 0 \\ 0 & 0 & 0 \\ 0 & 0 & 0 \\ 0 & 0 & 0 \\ 0 & 0 & 0 \\ 0 & 0 & 0 \\ 0 & 0 & 0 \\ 0 & 0 & 0 \\ 0 & 0 & 0 \\ 0 & 0 & 0 \\ 0 & 0 & 0 & 0 \\ 0 & 0 & 0 & 0 \\ 0 & 0 & 0 & 0 \\ 0 & 0 & 0 & 0 & 0 \\ 0 & 0 & 0 & 0 & 0 \\ 0 & 0 & 0 & 0 & 0 \\ 0 & 0 & 0 & 0 & 0 \\ 0 & 0 write("TP level error %d, probably P2 or P2* timeout", ret2); 
                    testStepFail(0, "1.0", "TP level error %d, probably P2 or P2* timeout", ret2);
 }
                else
\left\{ \begin{array}{cc} 0 & 0 & 0 \\ 0 & 0 & 0 \\ 0 & 0 & 0 \\ 0 & 0 & 0 \\ 0 & 0 & 0 \\ 0 & 0 & 0 \\ 0 & 0 & 0 \\ 0 & 0 & 0 \\ 0 & 0 & 0 \\ 0 & 0 & 0 \\ 0 & 0 & 0 \\ 0 & 0 & 0 \\ 0 & 0 & 0 & 0 \\ 0 & 0 & 0 & 0 \\ 0 & 0 & 0 & 0 \\ 0 & 0 & 0 & 0 & 0 \\ 0 & 0 & 0 & 0 & 0 \\ 0 & 0 & 0 & 0 & 0 \\ 0 & 0 & 0 & 0 & 0 \\ 0 & 0write("Error %d in the diagnostic or transport layer", ret2);
                    testStepFail(0, "1.0", "Error %d in the diagnostic or transport layer", ret2);
 }
             }
 }
      else
\left\{\begin{array}{ccc} \end{array}\right. if(ret==0)
          {
             write("Timeout expired while trying to send request %s", buffer);
             testStepFail(0, "1.0", "Timeout expired while trying to send request %s", buffer);
          }
```

```
 if(ret<0)
      {
       write("Internal error %d occured while trying to send request %s", ret, buffer);
        testStepFail(0, "1.0", 
         "Internal error %d occured while trying to send request %s", ret, buffer);
\qquad \qquad \} }
}
```
# <span id="page-20-0"></span>**13 Simulating an ECU**

Since CANoe 10.0 the simulation of an ECU has been simplified. It is no longer necessary to add the CAPL Callback Interface (CCI) as well as the OSEK TP. DLL to the simulation node.

However, if your configuration needs to run on older CANoe versions or you need to execute tests including fault injection on TP level or you need to deal with more complex ECU simulations, using the CCI and the OSEK TP. DLL is still necessary.

Please find more information about the CCI in the Application Note "AN-IND-1- 012\_CAPL\_Callback\_Interface", which is provided in the Doc-folder of your CANoe installation

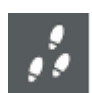

Please find below step-by-step instructions how to setup ECU simulation:

- **>** Open CANoe and add a CAPL node in the Simulation Setup.
- **>** Add the diagnostic description for the ECU to be simulated under **Configuration | Diagnostics/ISO-TP configuration**.
- **>** Activate the check box **Simulation by** and select the previously created CAPL node.

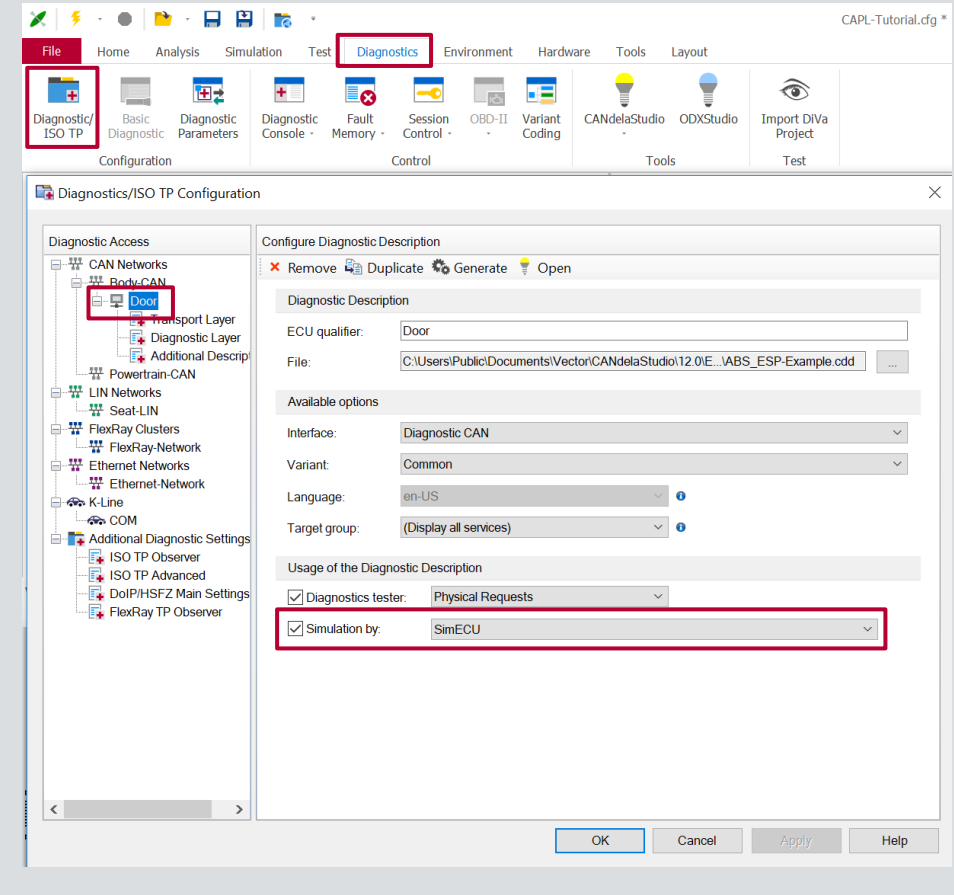

- **>** Right-click on the node in the Simulation Setup and select **Configuration**.
- **>** Assign a CAPL-File (\*.can) to this node under **Node specification**
- **>** Edit the CAPL code:
	- **>** In the **on diagRequest** section you have to create the event handlers for the diagnostic requests sent to this simulated ECU. You can use all of the CAPL **DiagGetParameter** and **DiagSetParameter** functions to read the request's parameters and to set the parameters for the response. Use **DiagSendResponse** to send your response.

Please find below a chart which shows the steps outlined above in a more compact way. Please note: For LIN and FlexRay ECUs, adding a database  $(*.1df, **.filex)$  is mandatory.

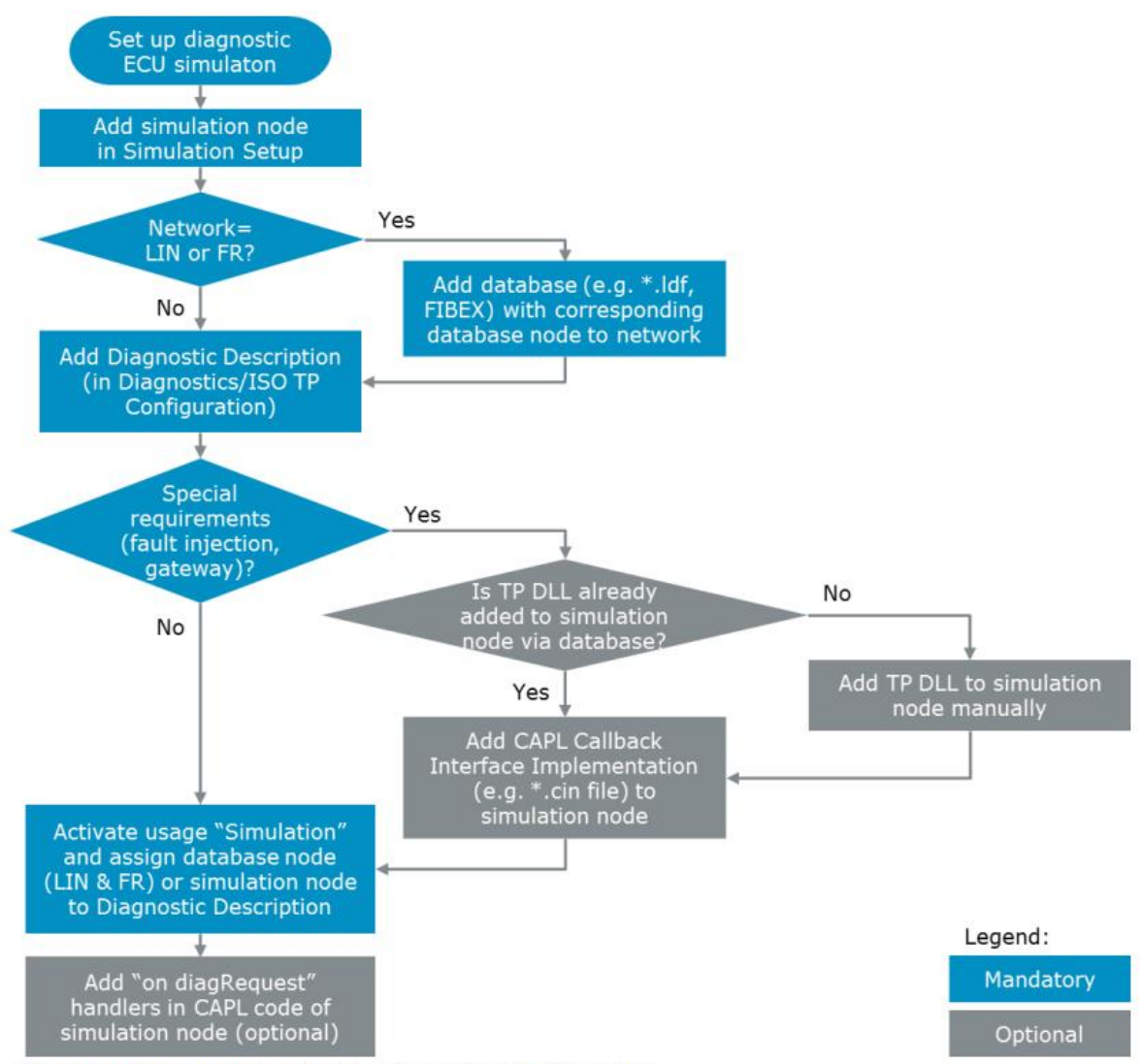

Figure 15: Workflow when setting up a diagnostics ECU simulation

To give you an idea how the CAPL code of an ECU simulation might look like, please note the following code sample. The simulated ECU does only respond to service **Serial Number Read** with some data and sends a simple positive response otherwise.

```
on diagRequest *
{
   diagResponse this resp;
   diagSendPositiveResponse(resp);
}
on diagRequest Door.Serial_Number_Read
{
 diagResponse Door.Serial Number Read resp;
 byte serialNumber[13] = \frac{1}{3} 0xFF,0xFF,0xFF,0xFF,0xFF,
   0xFF,0xFF,0xFF,0xFF,0xFF,
   0xFF,0xFF,0xFF
   };
   long ret;
   ret = diagSetParameterRaw(resp, 
        "Serial_Number", serialNumber, elCount(serialNumber));
  if(ret >= 0)
     diagSendResponse(resp);
}
```
# <span id="page-22-0"></span>**14 Sending functional requests**

If there is functional addressing defined in the diagnostic description, you can send a request to more than one ECU.

Please open the diagnostic configuration and select under **Usage of the diagnostics description** the entry **Functional Group Requests**.

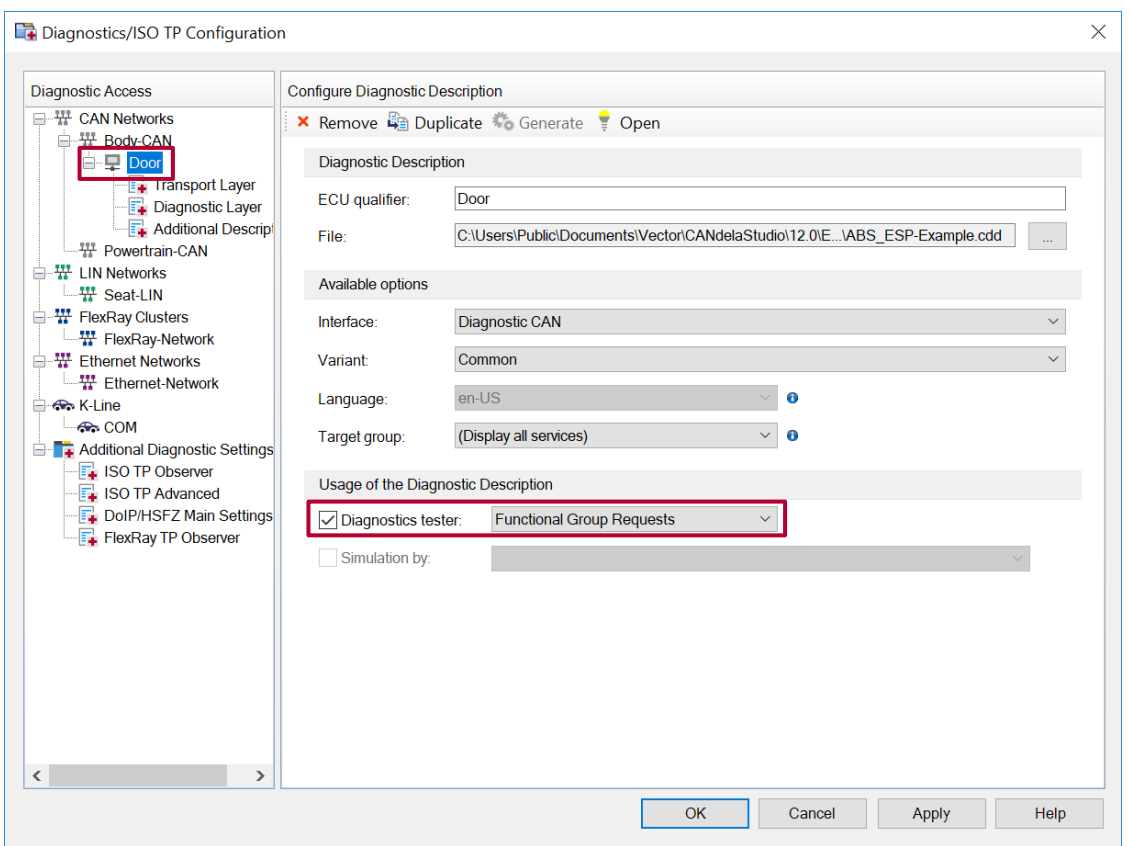

From now on, each diagnostic request will be sent using the functional Request ID.

To be able to receive and analyze the response please add another diagnostic description which contains the same functional Request ID. The Diagnostics tester of the second description has to be set to **Physical Requests**.

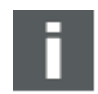

When waiting for the response, keep in mind that there will probably be more than one response, so you have to keep waiting for a response after the reception of a response as long as a P2 timeout has not occurred (because after reception of a response, the P2 timer is reset).

# <span id="page-23-0"></span>**15 Manipulating diagnostic data on raw level**

If the services defined in the diagnostic description file do not fit your purposes or for creating and checking faults in tests you can access a service on the raw byte level, the so-called primitive level. Here you have a stream of bytes. CANoe offers the functions **DiagSetPrimitiveData** and **DiagSetPrimitiveByte** to set the complete service or just a single byte, and the functions **DiagGetPrimitiveData** and **DiagGetPrimitiveByte** to read the whole primitive or a single byte of the services.

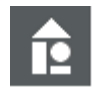

```
diagrequest Door.* req;
diagrequest Door.* req2;
byte rawData[2]={0x10,0x99};
diagResize(req, elCount(rawData));
DiagSetPrimitiveData(req,rawData,elcount(rawData));
DiagSendRequest(req);
// is equivalent to:
diagResize(req2, 2);
DiagSetPrimitiveByte(req2,0,0x10);
DiagSetPrimitiveByte(req2,1,0x99);
DiagSendRequest(req2);
```
You could change a byte (e.g. a subfunction or a data identifier) to a value that does not exist and check how the ECU responds to this request. The size of a request or response can be calculated by the **DiagGetPrimitiveSize** function.

As a service might have been changed in a way that CANoe does not recognize the response (as it is not defined in this way in the diagnostic description), you have to use the **on diagResponse \*** event handler to receive the response (or the request using **on diagRequest \*** in an ECU simulation). This handler will only be triggered if no other **on diagResponse** event handler is fitting to the response.

```
on diagResponse Door.*
{
 byte rawData[4095];
   if((DiagGetPrimitiveByte(this,0)==0x50)
       &&(DiagGetPrimitiveByte(this,1)==0x99))
   {
    write("This is the response to not-defined service 0x10 0x99");
    DiagGetPrimitiveData(this,rawData,elcount(rawData));
    write("%d Bytes received", DiagGetPrimitiveSize(this));
\qquad \qquad}
```
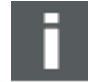

In general, we advise to use **Additional Diagnostic Descriptions** in combination with **Basic Diagnostics** (see chapter [3\)](#page-1-0) for services not defined in the description, so the main area of application of these functions will be fault injection.

However, for complex services the **Diag…Primitive** functions might be better suitable than **Basic Diagnostics**.

# <span id="page-24-0"></span>**16 Object-oriented programming**

In CAPL the datatypes **diagRequest** and **diagResponse** can also be used like classes in object-oriented programming languages such as C++.

This means that all diagnostics functions (methods) belonging to the **diagRequest**- or **diagResponse**-class can be called like methods on objects.

The available methods of both classes are listed in CANoe\CANalyzer`s Help.

HTML5 Help (available since CANoe\CANalyzer 14.0):

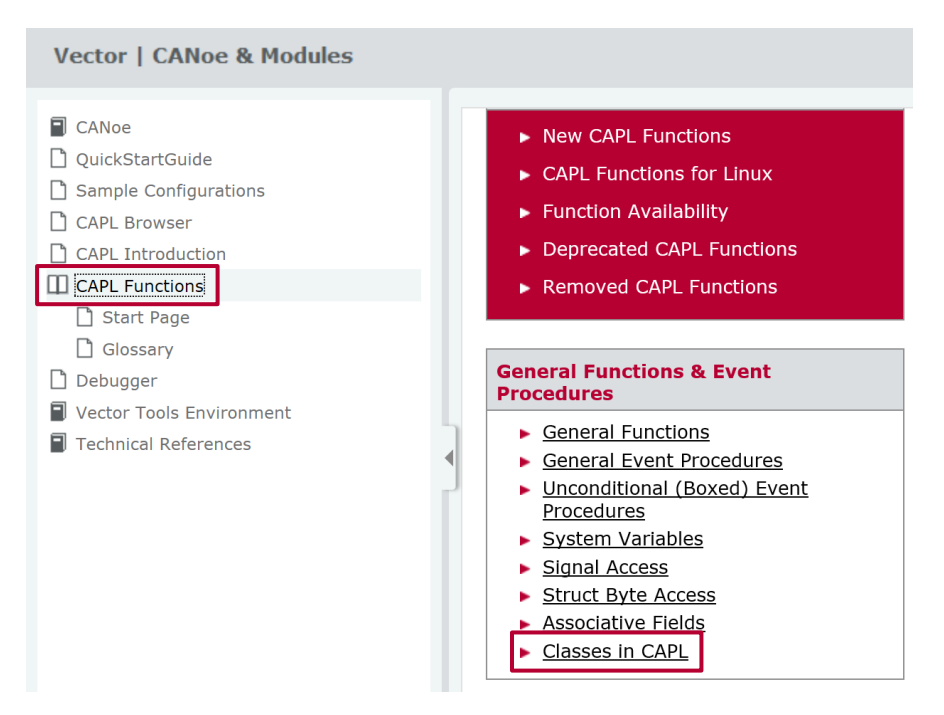

#### CHM Help:

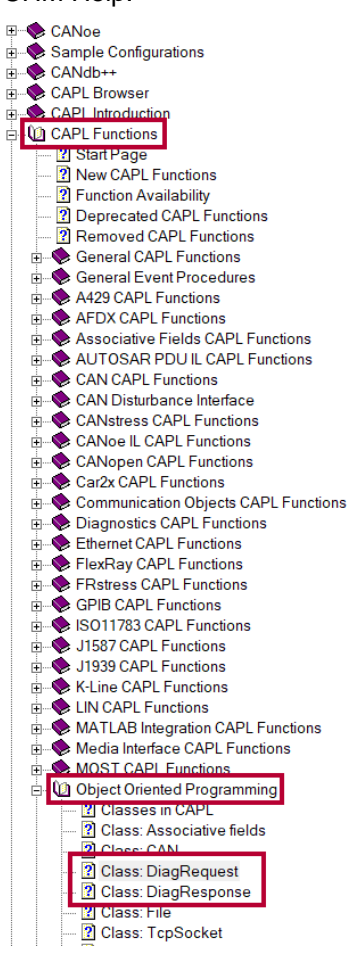

Please find the CAPL sample from chapter [7](#page-9-1) adapted to object-oriented programming below.

```
diagRequest Door.Serial Number Write req;
byte serialNumber[13] =0xFF,0xFF,0xFF,0xFF,0xFF,
0xFF,0xFF,0xFF,0xFF,0xFF,
0xFF,0xFF,0xFF
};
long ret;
write("------ Setting of a raw parameter ------");
ret = req.SetParameterRaw("SerialNumber", serialNumber, 
elCount(serialNumber)
);
if(ret>=0)
{
  ret = req.SendRequest();
   if(ret>=0)
    write("Request has been (partially) sent");
   else
    write("Could not sent request");
   }
   else
   {
     write("Could not set parameter");
   }
```
# <span id="page-26-0"></span>**17 Where to find more information**

Please find an explanation of all Diagnostics CAPL Functions in the CANoe\CANalyzer`s Help. HTML5 Help (available since CANoe\CANalyzer 14.0):

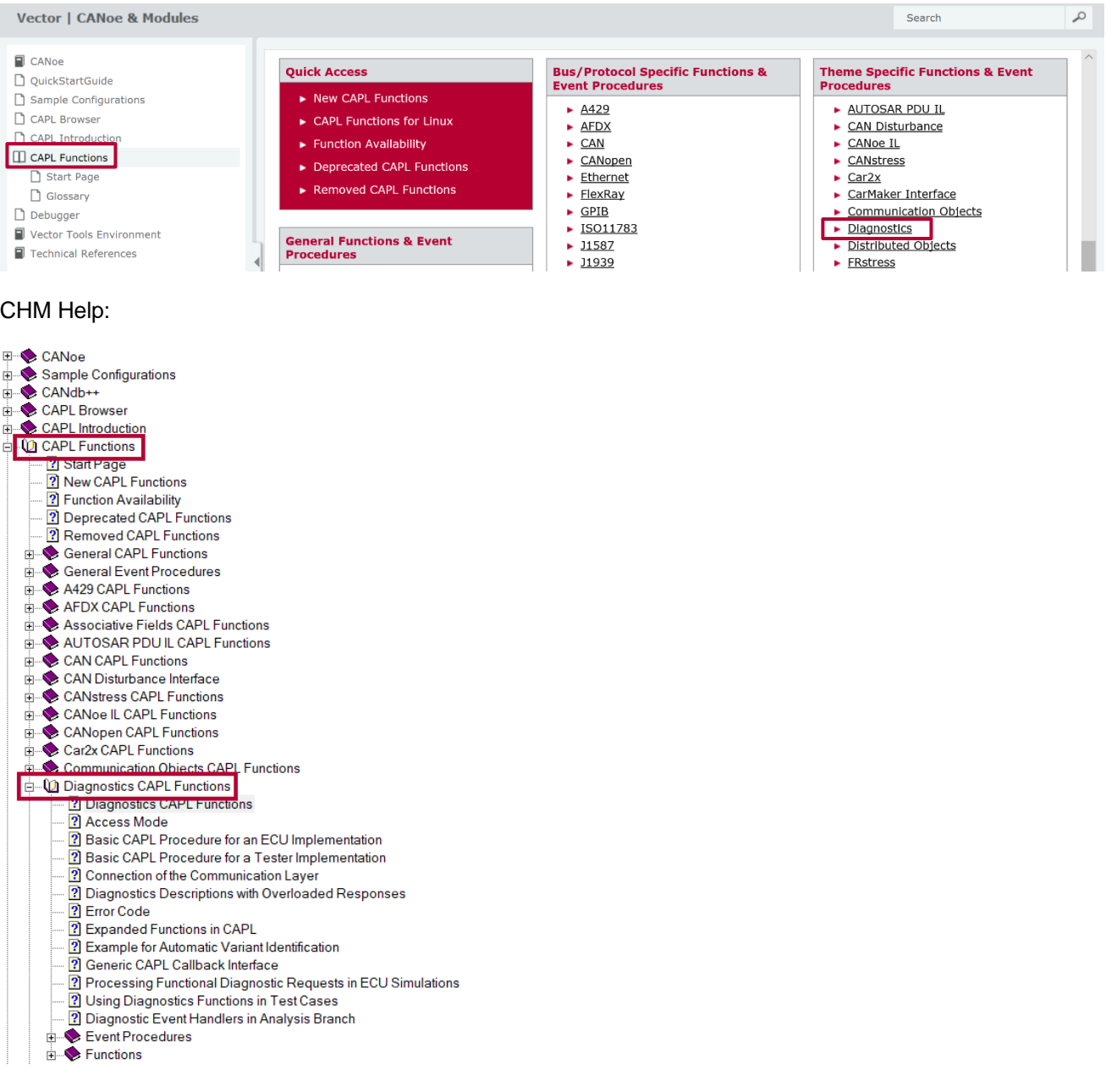

Several Diagnostics CAPL samples are available in the **KnowledgeBase**.

Detailed information about CANoe\CANalyzer`s diagnostic features can be found in the following Application Notes:

- [AN-IND-1-001\\_CANoe\\_CANalyzer\\_as\\_Diagnostic\\_Tools](https://assets.vector.com/cms/content/know-how/_application-notes/AN-IND-1-001_CANoe_CANalyzer_as_Diagnostic_Tools.pdf)
- [AN-IND-1-004\\_Diagnostics\\_via\\_Gateway\\_in\\_CANoe](https://assets.vector.com/cms/content/know-how/_application-notes/AN-IND-1-004_Diagnostics_via_Gateway_in_CANoe.pdf)
- [AN-IND-1-012\\_CAPL\\_Callback\\_Interface](https://assets.vector.com/cms/content/know-how/_application-notes/AN-IND-1-012_CAPL_Callback_Interface.pdf)

The Application Notes are provided in the Doc-folder of your CANoe\CANalyzer installation.

# <span id="page-27-0"></span>**18 Contact information**

For support related questions please address to the support contact for your country [https://www.vector.com/int/en/company/contacts/support-contact/.](https://www.vector.com/int/en/company/contacts/support-contact/)